# **Finance Self Service – Budget Queries**

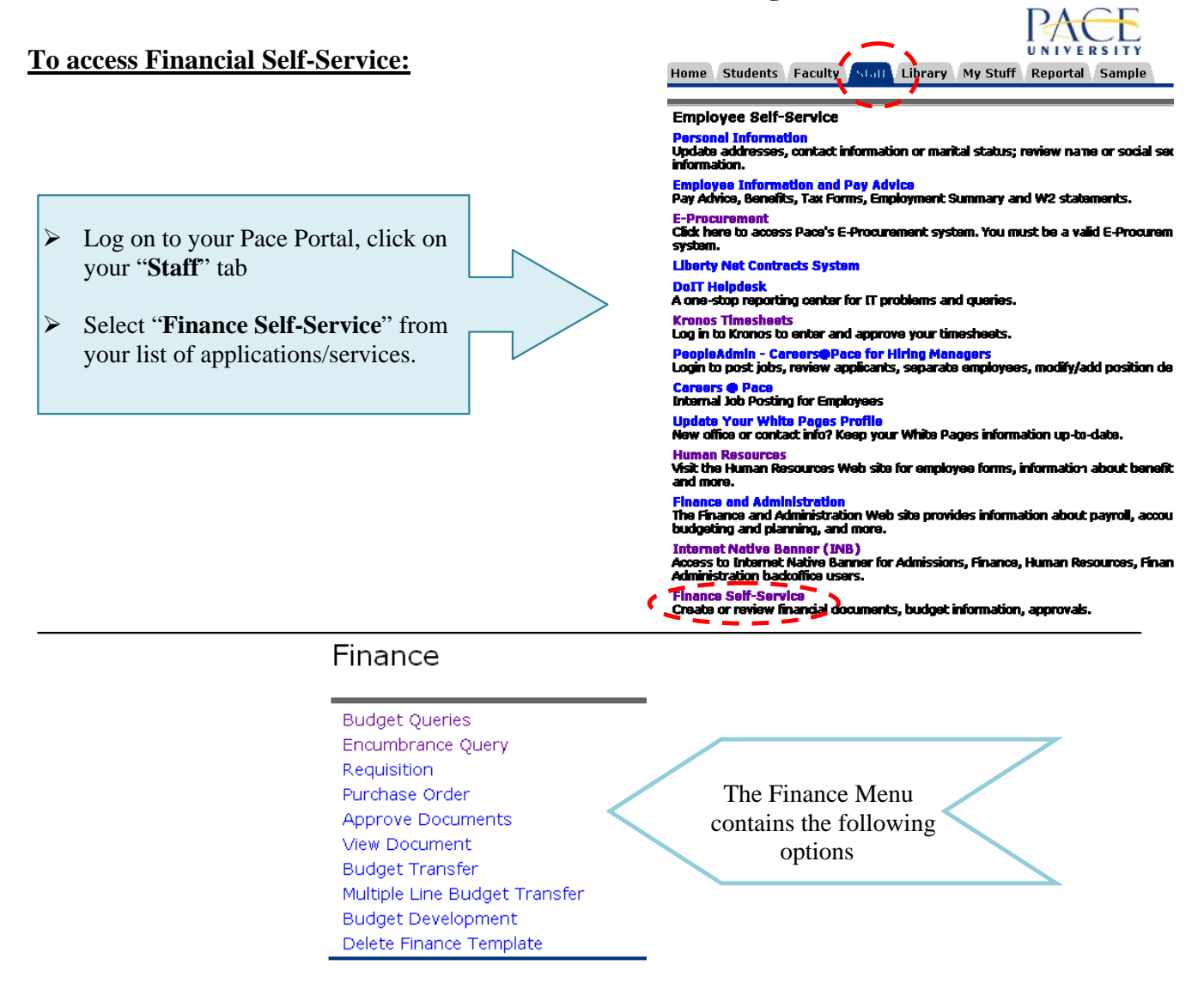

# **Performing a Budget Query**

The Budget Query option permits the Finance Self-Service user access to budget status information.

A user may build or retrieve two types of queries:

- $\triangleright$  Budget Status by Account
- $\triangleright$  Budget Status by Organizational Hierarchy

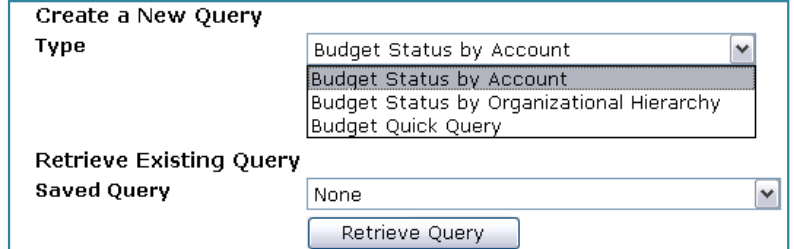

Select Budget Status by Account to view budget information for organizations detailed by account.

Select Budget Status by Organizational Hierarchy to view summarized budget information using actual or hierarchical Organization or Account codes.

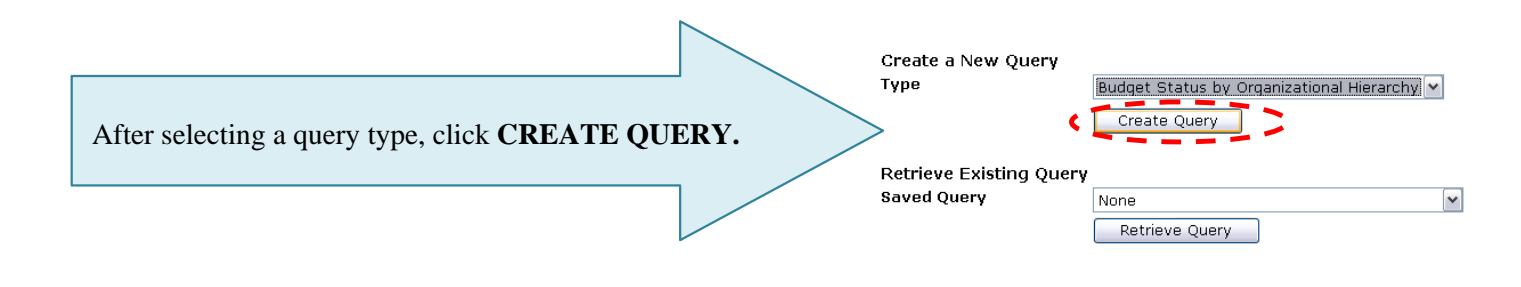

Users may choose from the following Operating Ledger Data for each type of query:

 $\triangleright$  Check the appropriate check boxes for your query.

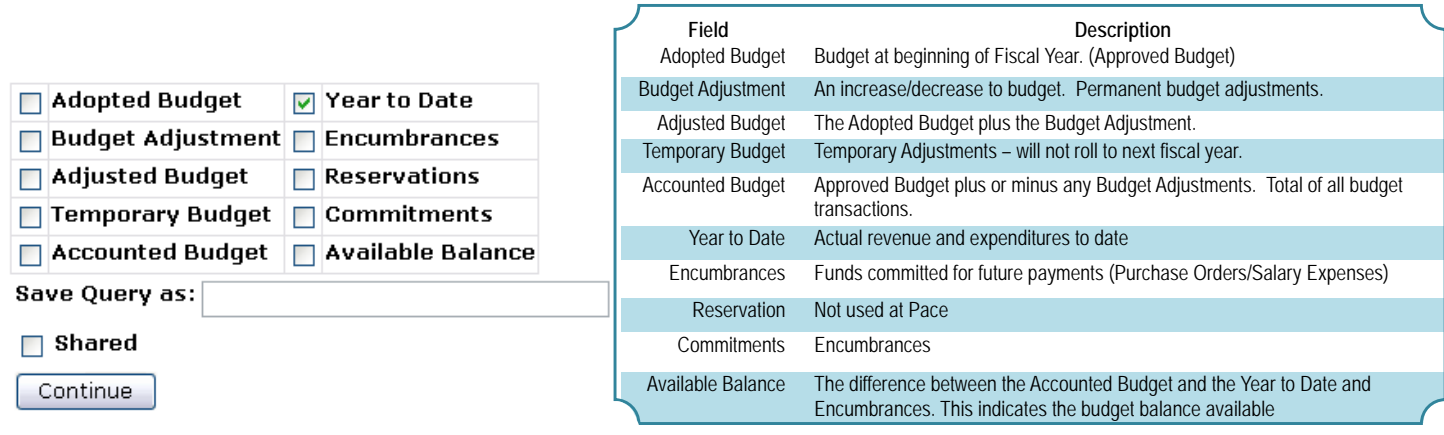

If you enter a name for your query in the **Save Query As** field, this will save only the selected items, not the report results. If you check the **Shared** check box, you will allow other end users to access your selected items. *Note: This is not required to run budget queries.* 

 $\sim$   $\sim$ 

# Click **Continue.**

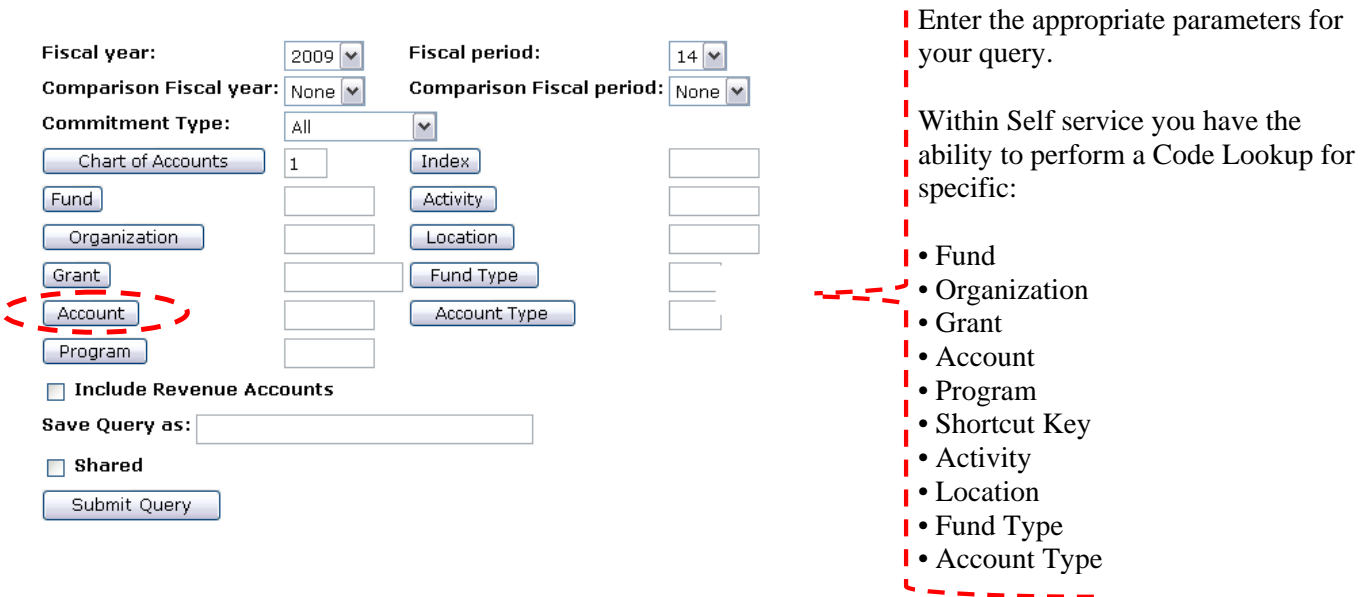

Example: To search for an Account, click **Account** to open the Code Lookup page

# **Code Lookup:**

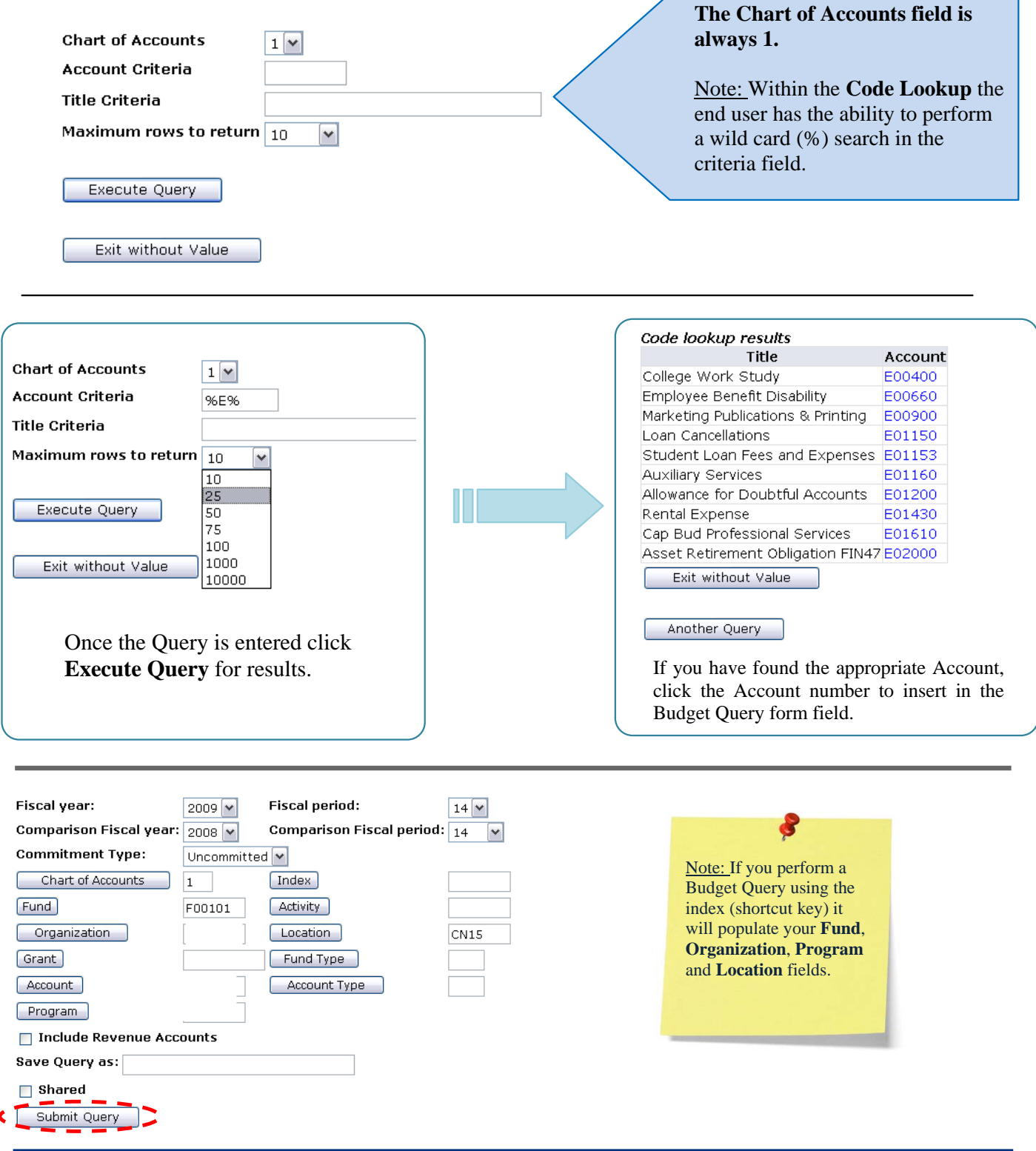

If you enter a name for your query in the **Save Query As** field, this will save only the selected items, not the report results. If you check the **Shared** check box, you will allow other end users to access your selected items. *Note: This is not required to run budget queries.* 

Click **Submit Query**.

# The page will refresh and display the results of your query, along with the parameters that were selected.

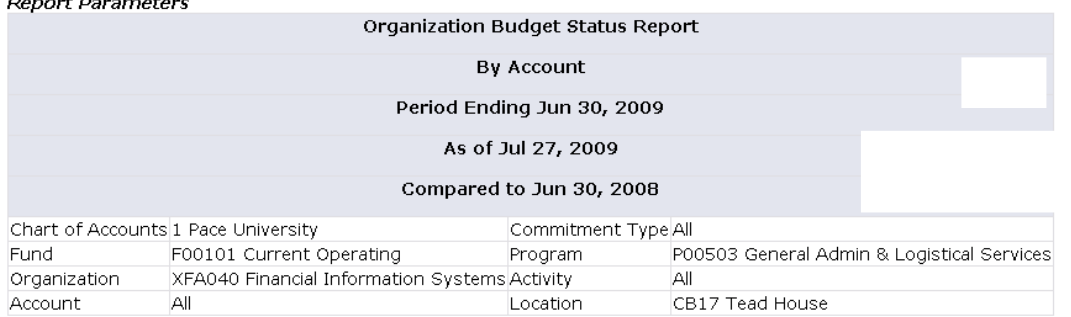

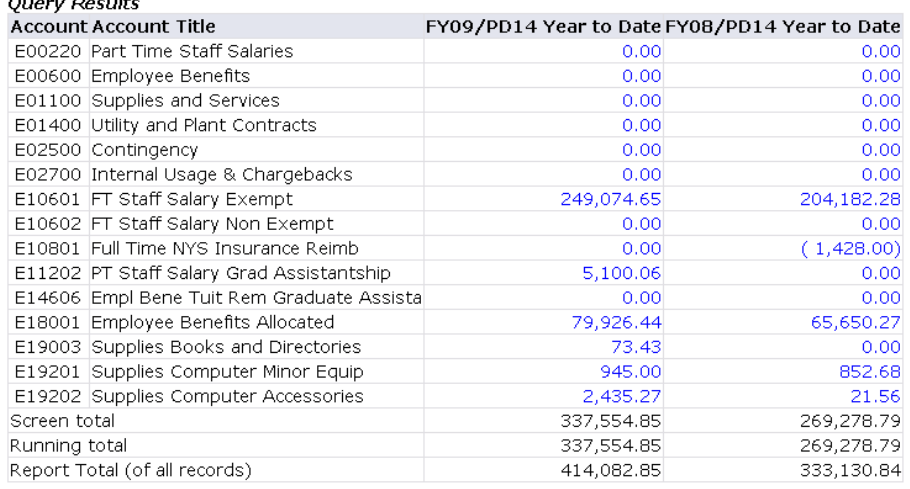

Note: You can obtain and view additional information by clicking any highlighted/underline field within the Query Results section (Drill down method). Example:

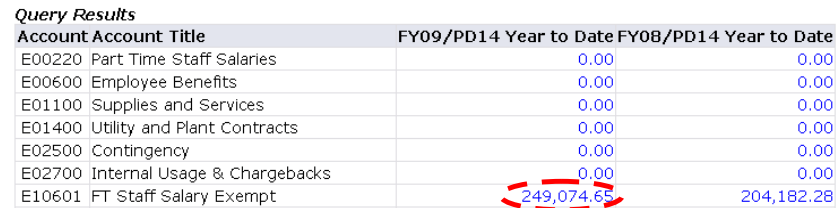

Click on the underlined field to view additional information Note: Within any query result the end user has the ability to drill down and access additional information on fields that are highlighted/underlined.

**Compute Additional Columns for the query** screen provides the capability to add "user calculated columns" to a query. The end user may add, subtract, multiply, divide, or get a percentage (located in the Operator column) of any two Operating Ledger Columns (Column 1 and Column 2 have drop down menus which are identical), choose where they should be displayed, and name them. These columns may be removed, saved, or added from a query or template at any time.

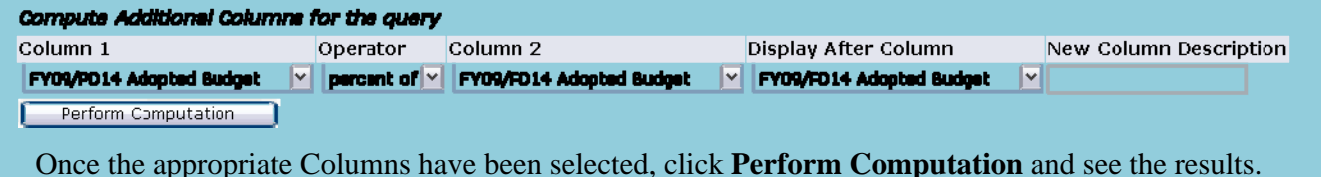

# **Financial Self-Service terms:**

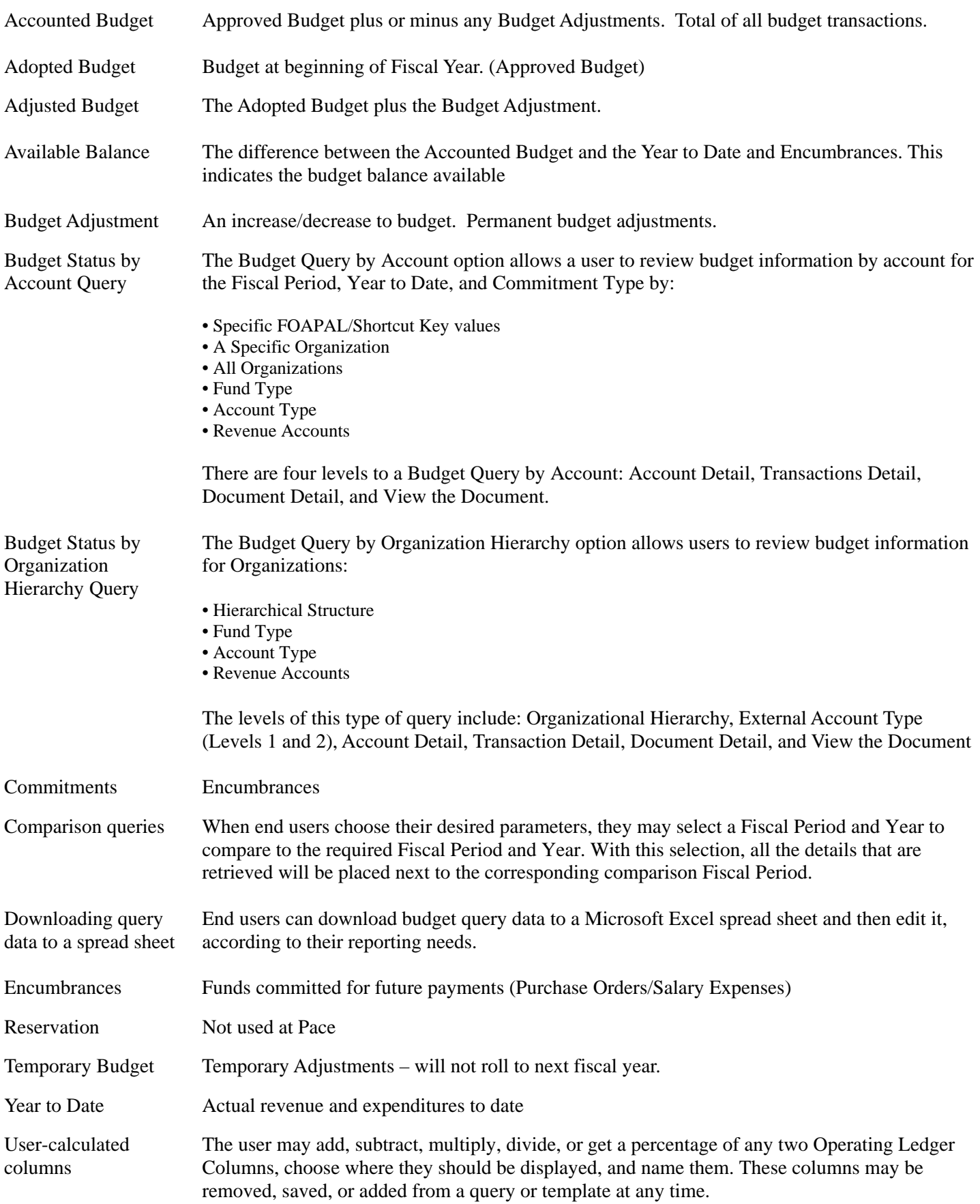

# *Glossary of Terms*

# **Account**

The account code is a six digit number which classifies how the money is spent. This is the third set of numbers in a FO**A**P.

> Accounts that begin with a R  $=$  Revenue Accounts that begin with  $a E =$  Expenses

## **Adopted Budget**

Original Budget allocation given at the beginning of the Fiscal Year.

### **Accounted Budget**

This is the current budget for a unit.

### **Available Balance**

Remaining balance available to spend. Original Budget less expenditures less commitments.

### **Chart of Accounts (COAS)**

This field is required on any forms where it is present. The Chart of Accounts is always 1.

# **Commitments**

Synonym for encumbrances. This amount is equal to all open encumbrances and reservations.

## **Encumbrances**

The budget set aside to cover purchase orders.

### **Fiscal Period**

A number designating the month in the Fiscal Year.  $01 = July$ ,  $02 = August$ , etc.. To view fiscal year to date enter 14.

#### **Fiscal Year**

The fiscal year runs from July  $1<sup>st</sup> -$  June  $30<sup>th</sup>$ . i.e. Fiscal Year 2008 begins July 1, 2007 and ends June 30, 2008.

# **FOAPAL ( F**und**, O**rganization**, A**ccount**, P**rogram**, A**ctivity**, L**ocation**)**

This is the acronym used by Banner to capture financial transactions and facilitate retrieval of information. The budget number consists of four components, Fund, Organization, Account, and Program. Combined they provide a very powerful reporting tool.

#### **Index**

A fund code is a five digit number that identifies the funding source. The fund code is the first set of numbers in a **F**OAP.

#### **Organization (Org)**

The org code, short for Organization Code, is a five digit number that identifies the budgetary unit (department) responsible for managing the funds. The organization code is the second set of number in a F**O**AP

## **NSF Checking**

Non-Sufficient funds checking. This feature checks to determine if there is an available budget.

#### **Program**

The program code is a two digit number that defines the program category under which a particular unit budget falls. (e.g. instruction, academic support, student services, institutional support, physical plant, auxiliary, etc…) This is the last set of numbers in a FOA**P**.

# **Year to Date**

Actual Revenue and/or Expenses accumulated for the fiscal year.